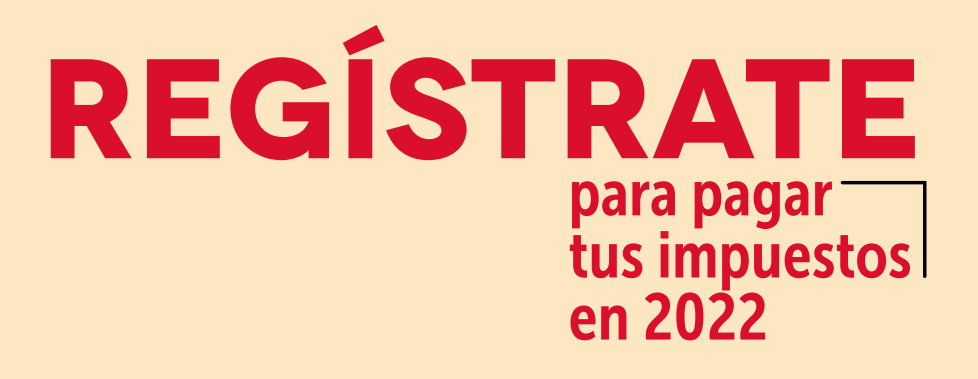

La OFICINA VIRTUAL de la Secretaría de Hacienda cambió. Ahora todos los contribuyentes deben registrarse con

su CORREO ELECTRÓNICO

y una CLAVE SEGURA

## Acá te enseñamos cómo.

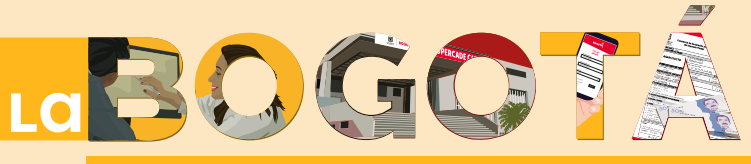

## **OUE ESTAMOS CONSTruYENDO**

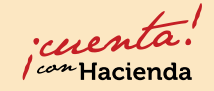

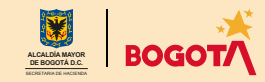

Conéctate: www.haciendabogota.gov.co · Tel. (601) 338 5000 · @ [ D hacienda bogota

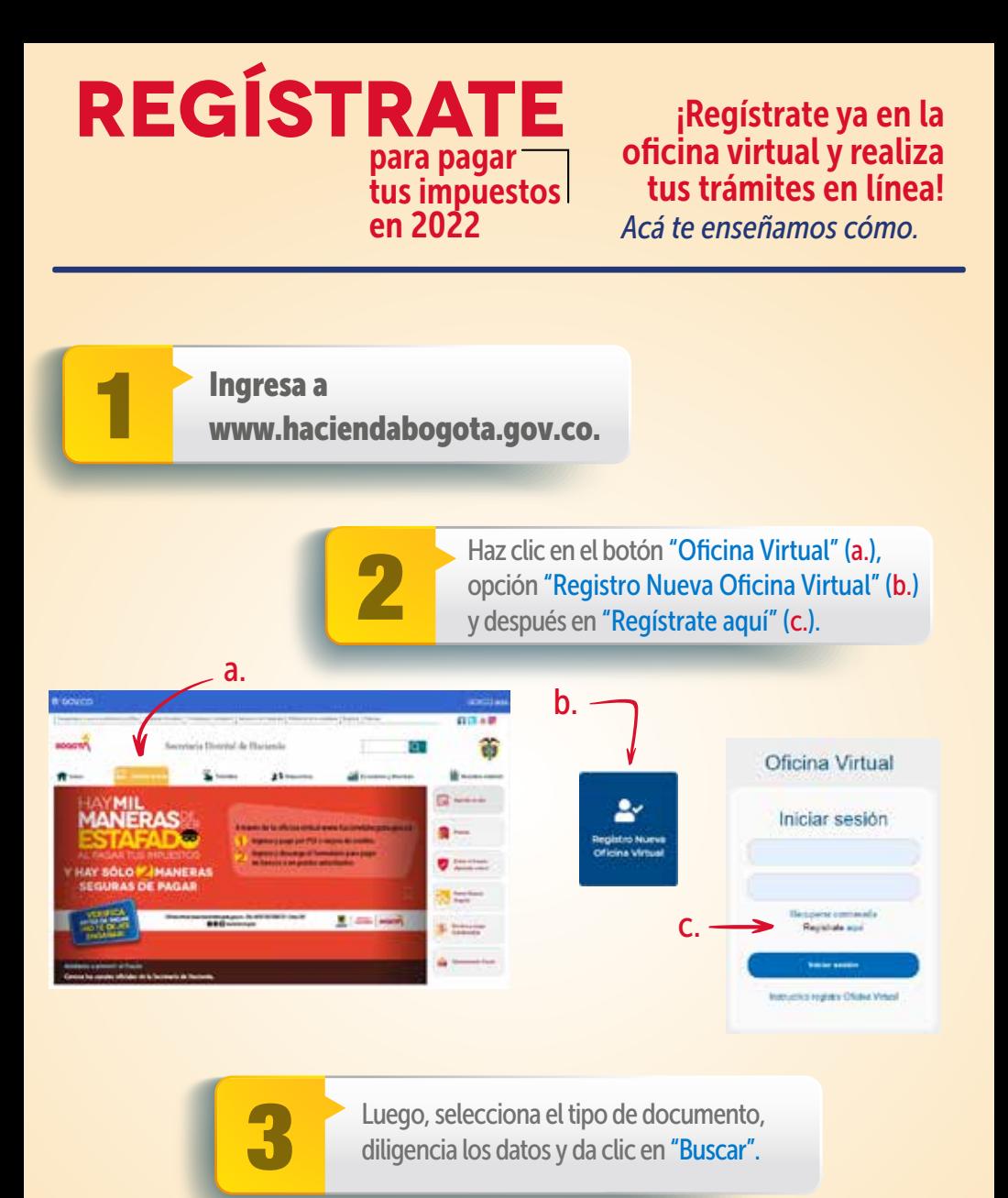

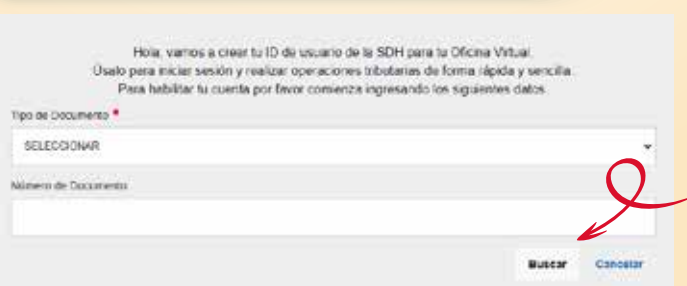

En la pantalla que aparece, elige la opción<br>"Continuar".<br>"Nota: Si te sale una parter de manufactura de manufactura de manufactura de manufactura de manufactura de manufactura de manufactura de manufactura de manufactura d "Continuar".

Estimado Usuario

Actualmente no benes cuenta de usuano para ingresar. Por tavor realiza el proceso de autoregistro con los siguientes pasos:

- 1 Responder una sorie de preguntas con el fin de validar la identidad
- 2 Asignación de usuario y contraseña
- 3 Aceptar o no notificaciones por buzón tributario
- 4. Aceptar o no el envio de información relacionada con impuestos distritales

5

ventana de error: "Usuario no encontrado", o no hay datos suficientes para el registro, por favor, sigue las instrucciones indicadas allí. No olvides adjuntar los documentos solicitados.

Responde las preguntas de validación que arroja el sistema y haz clic en el botón "Enviar".

Nota: El sistema no validará tu identidad si las respuestas no son correctas, entonces tendrás que volver a intentarlo.

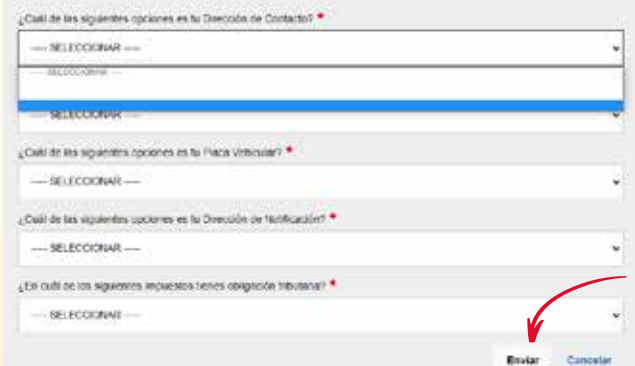

6

Registra tu usuario y contraseña. Si en el sistema ya tienes un correo electrónico registrado, este aparecerá automáticamente. Si deseas, puedes modificarlo.

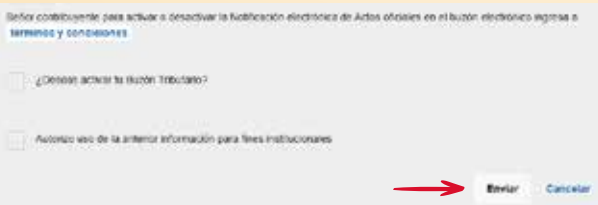

Nota: En la parte inferior de la pantalla, podrás activar el buzón tributario y autorizar el uso de la información para fines institucionales. Finalmente, oprime el botón "Enviar".

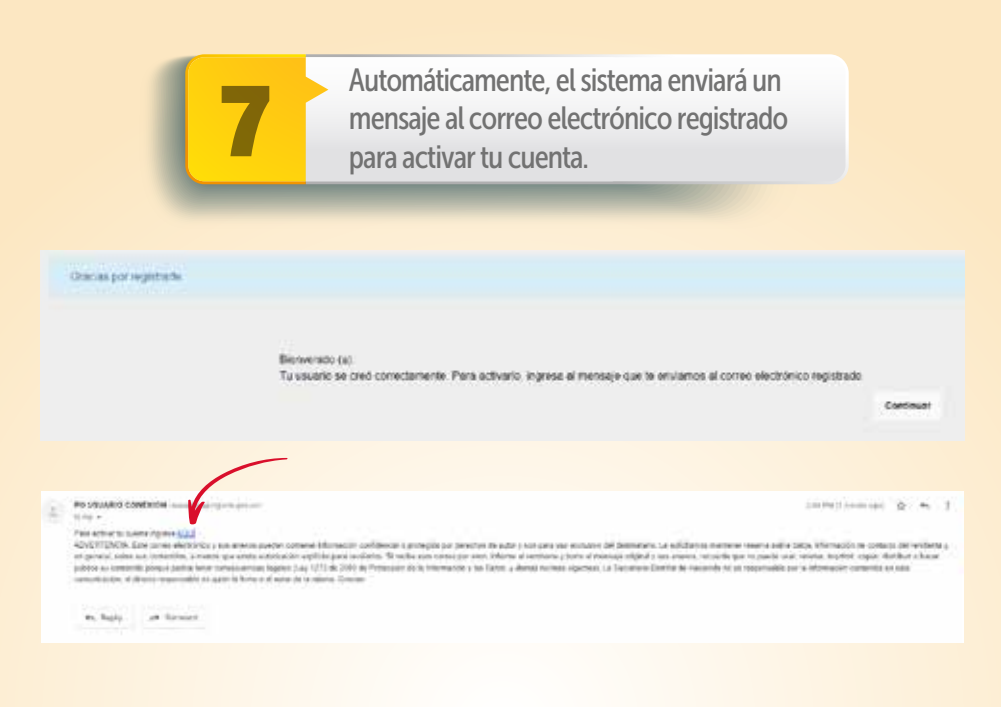

Nota: Una vez activada tu cuenta desde el correo electrónico, se abrirá una pantalla con el mensaje de confirmación.

Tu cupota ha sido activada satisfactoriamente

Intere

Y listo. Ya estás registrado.

Conéctate: www.haciendabogota.gov.co Tel. (601) 338 5000 • **@ 10** hacienda bogota

*l con* Hacienda

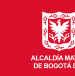

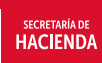

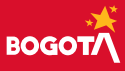